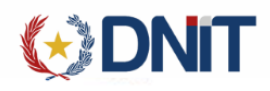

## Instructivo Consulta Genérica v1.0

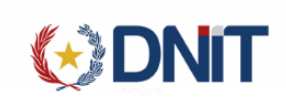

## 1. Consulta

Ingresamos al menú Solicitud - Consultas

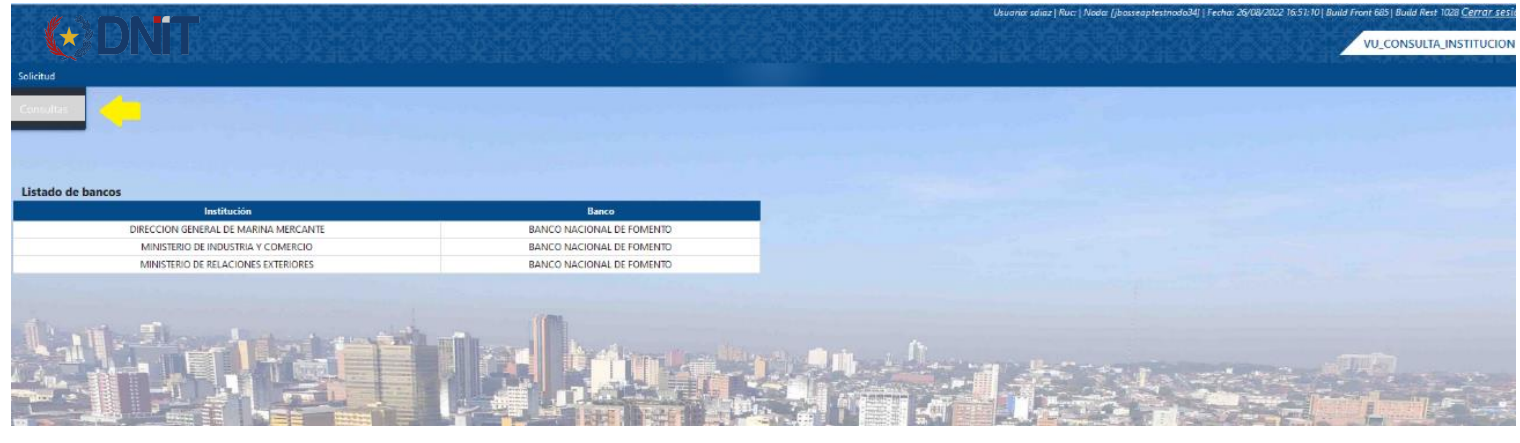

Recupera el listado de las solicitudes que puede visualizar:

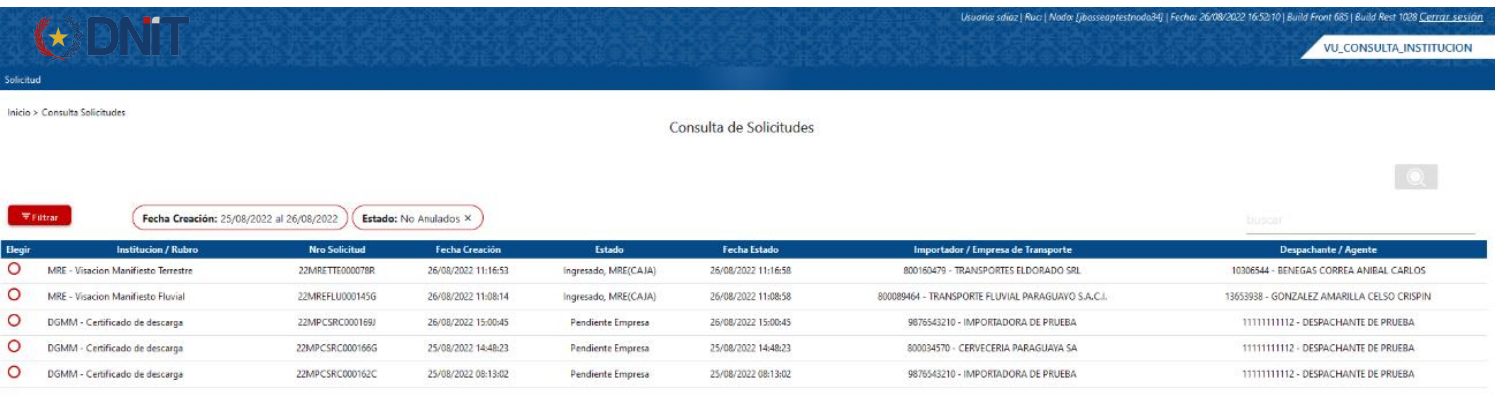

## Al elegir un registro habilita el botón consultar:

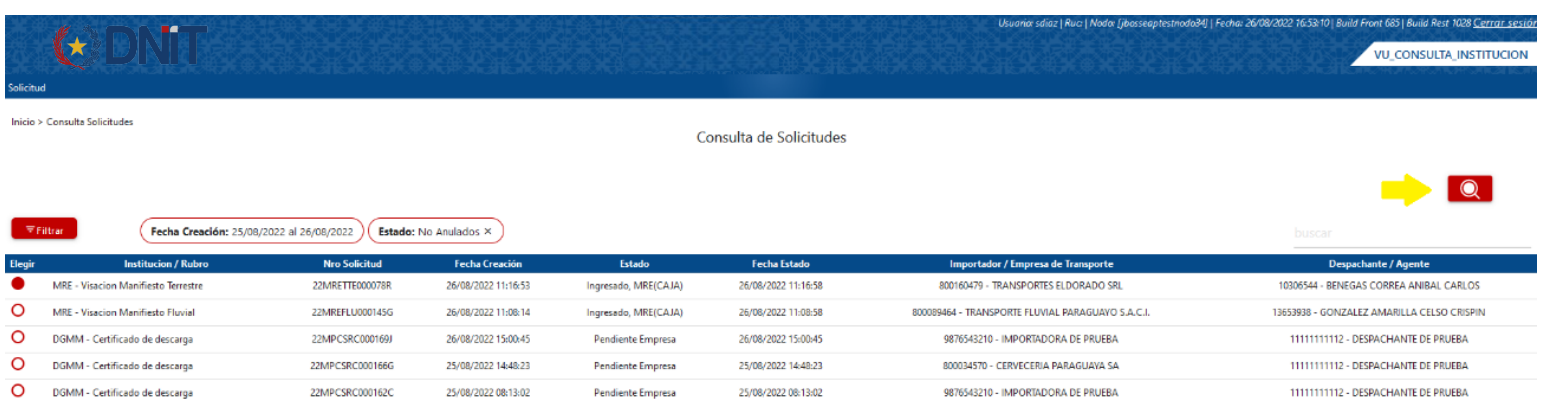

Y muestra los datos de la solicitud al consultar:

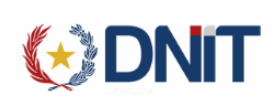

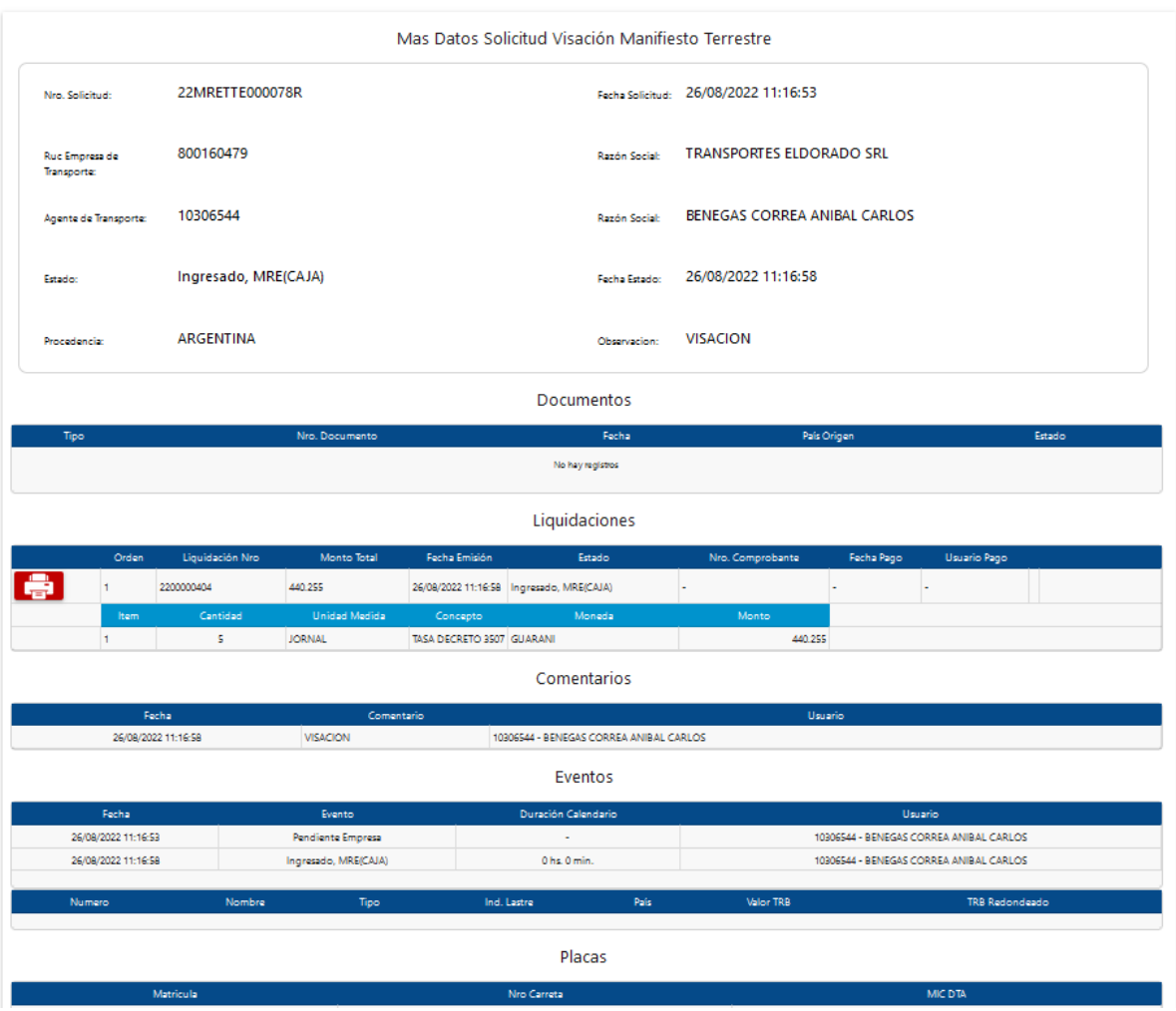

Filtro:

Para modificar los criterios de búsqueda de la consulta en el lado izquierdo se encuentra el botón "Filtrar" que al ser seleccionado despliega un modal en donde se permite definir los criterios deseados, una vez ingresados los criterios para volver a la consulta se selecciona el botón "Listo"

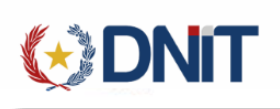

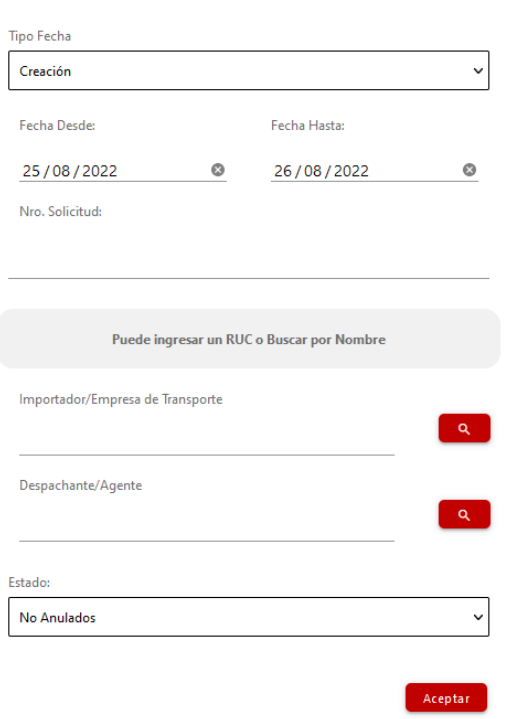

El campo Importador/Empresa de Transporte y Despachante/Agente tiene una búsqueda:

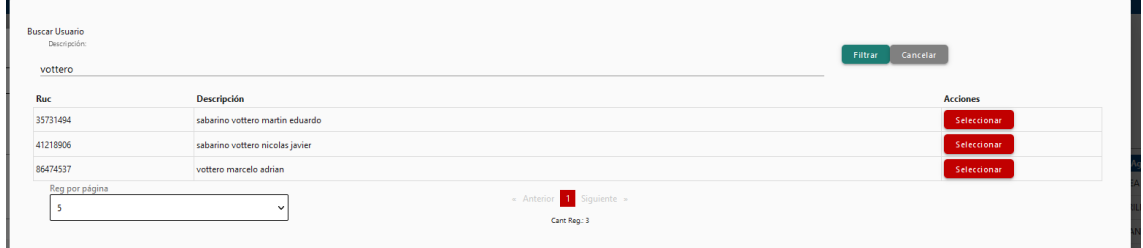